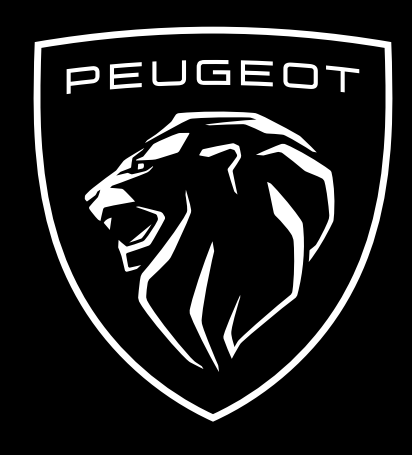

CÓMO SUSCRIBIR Y ACTIVAR ESTE SERVICIO

Esta guía del usuario te explica como activar el servicio "Remote Control" de tu vehículo.

En primer lugar, para usar Remote Control, necesitas una cuenta **MYPEUGEOT** y registrar tu vehículo. Si aún no has instalado la aplicación móvil en tu smartphone, puedes hacerlo fácilmente descargando la aplicación de **Google Play Store** o **App Store**.

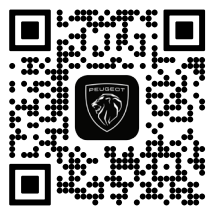

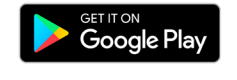

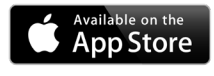

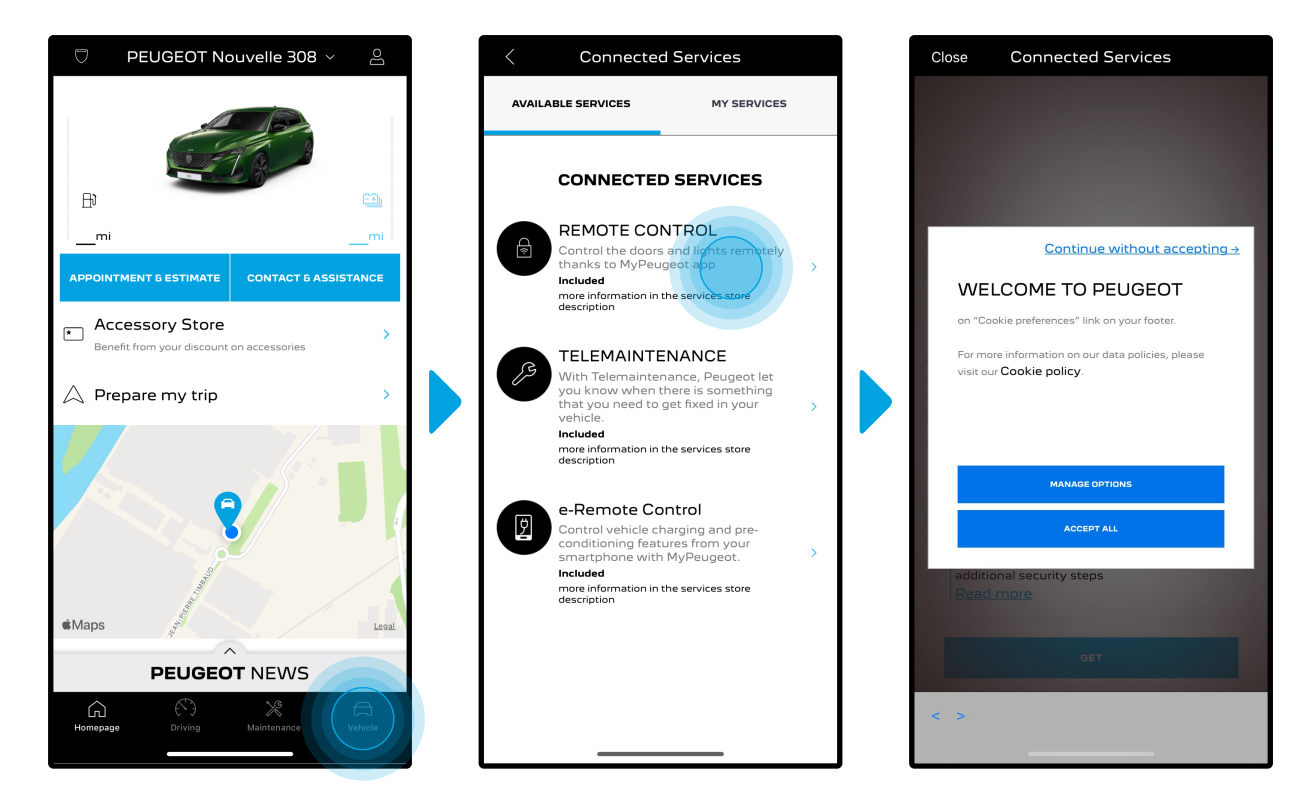

Abre la app MyPeugeot, entra en la sección **Services Stores** y luego en "**Servicios Conectados**". En esta, puedes ver los **Servicios Disponibles** para tu vehículo. Toca "**Remote Control**" para iniciar la activación del proceso. Aparecerá una ventana emergente donde podrás elegir tus preferencias para las cookies.

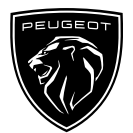

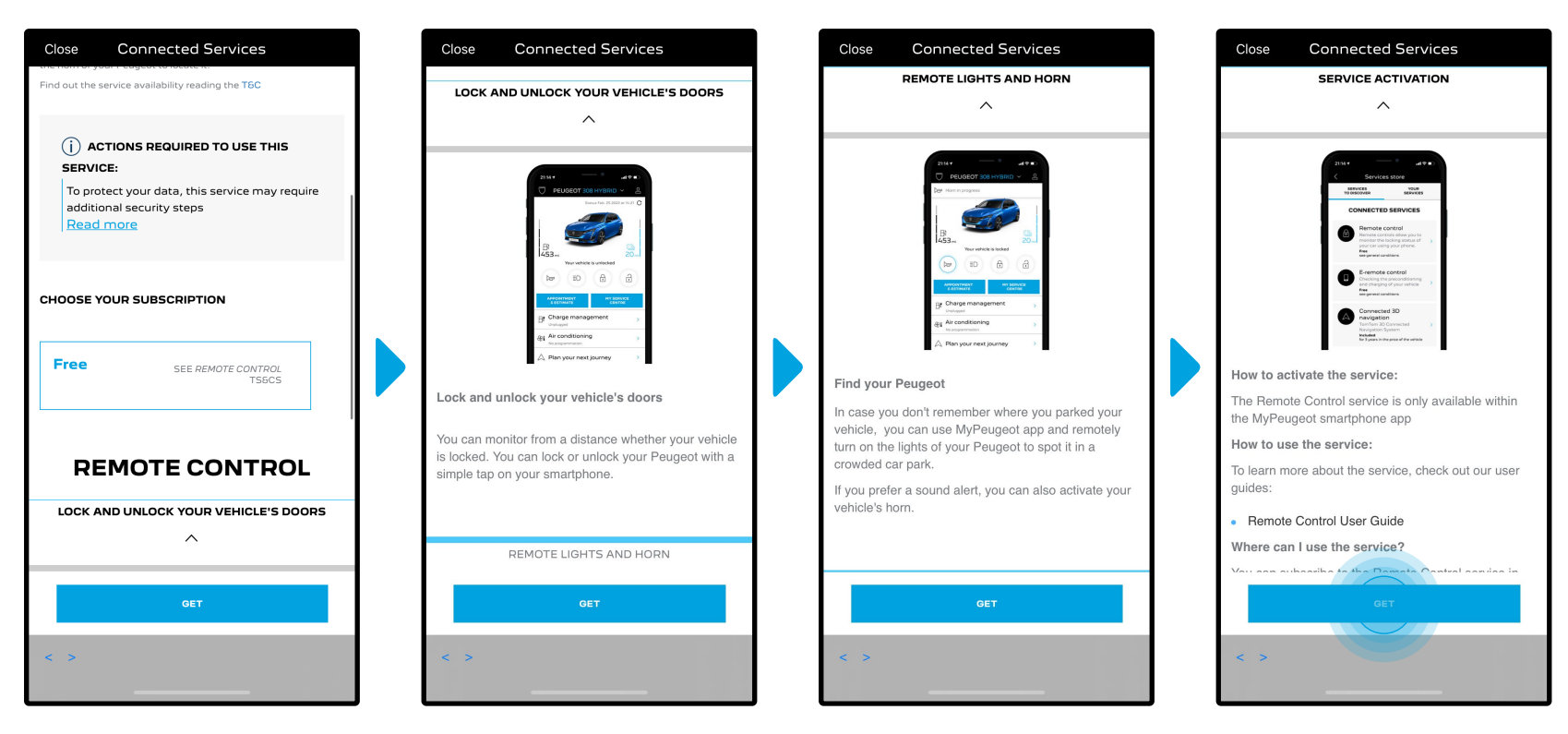

Serás redirigido/a a la página de Activación del Servicio, donde podrás leer una descripción del servicio **Remote Control** y un resumen de sus ventajas. **Desplázate hacia abajo y toca** el botón "**OBTENER**" para continuar con la activación.

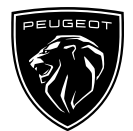

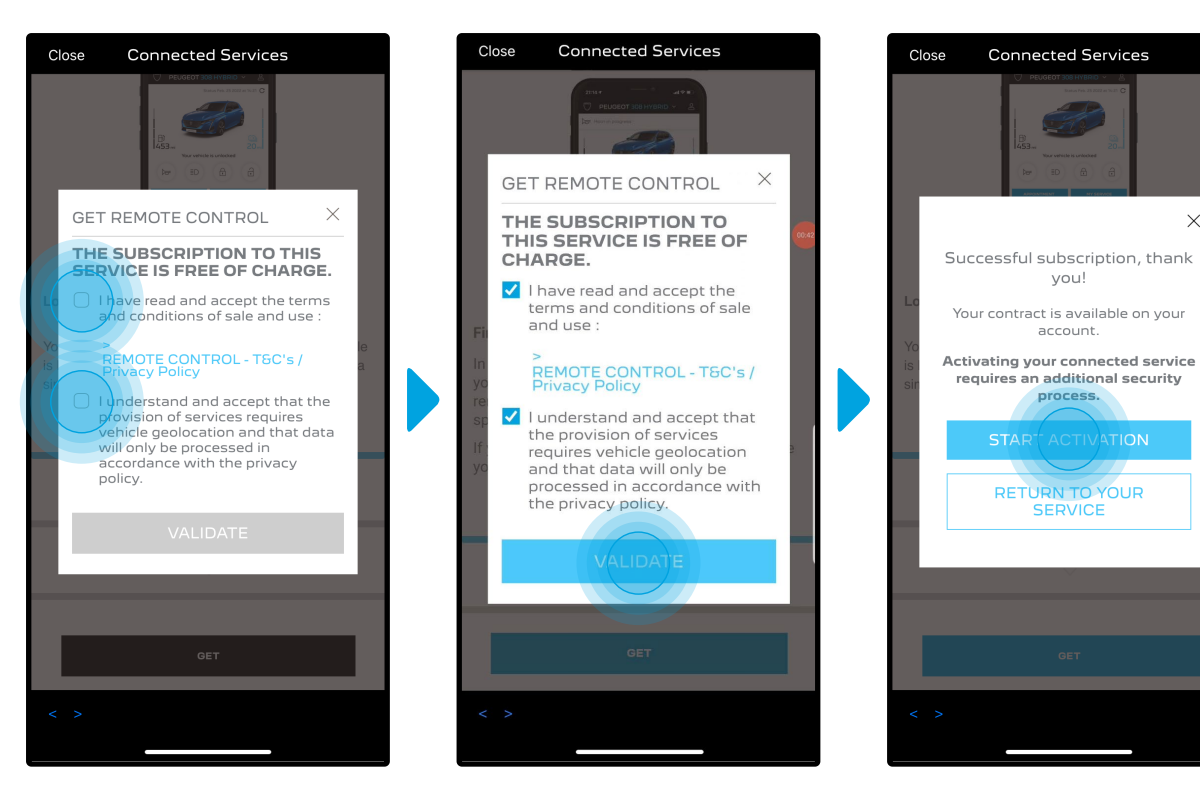

 $\times$ 

Para activar Remote Control es importante leer y aceptar las **Condiciones Generales**. Cuando las hayas aceptado, toca el botón "**Iniciar activación**".

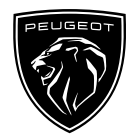

Los **3 pasos** que debes seguir en este momento te llevarán solo unos minutos y al final podrás empezar a disfrutar de tu Remote Control.

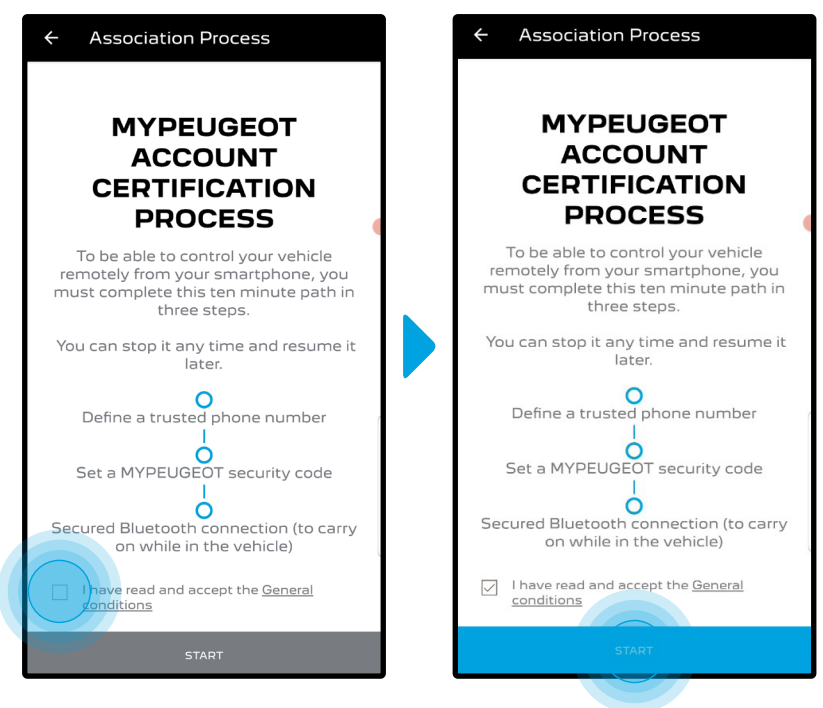

En primer lugar, has de aceptar los Términos y Condiciones y luego tocar "**Iniciar**".

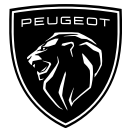

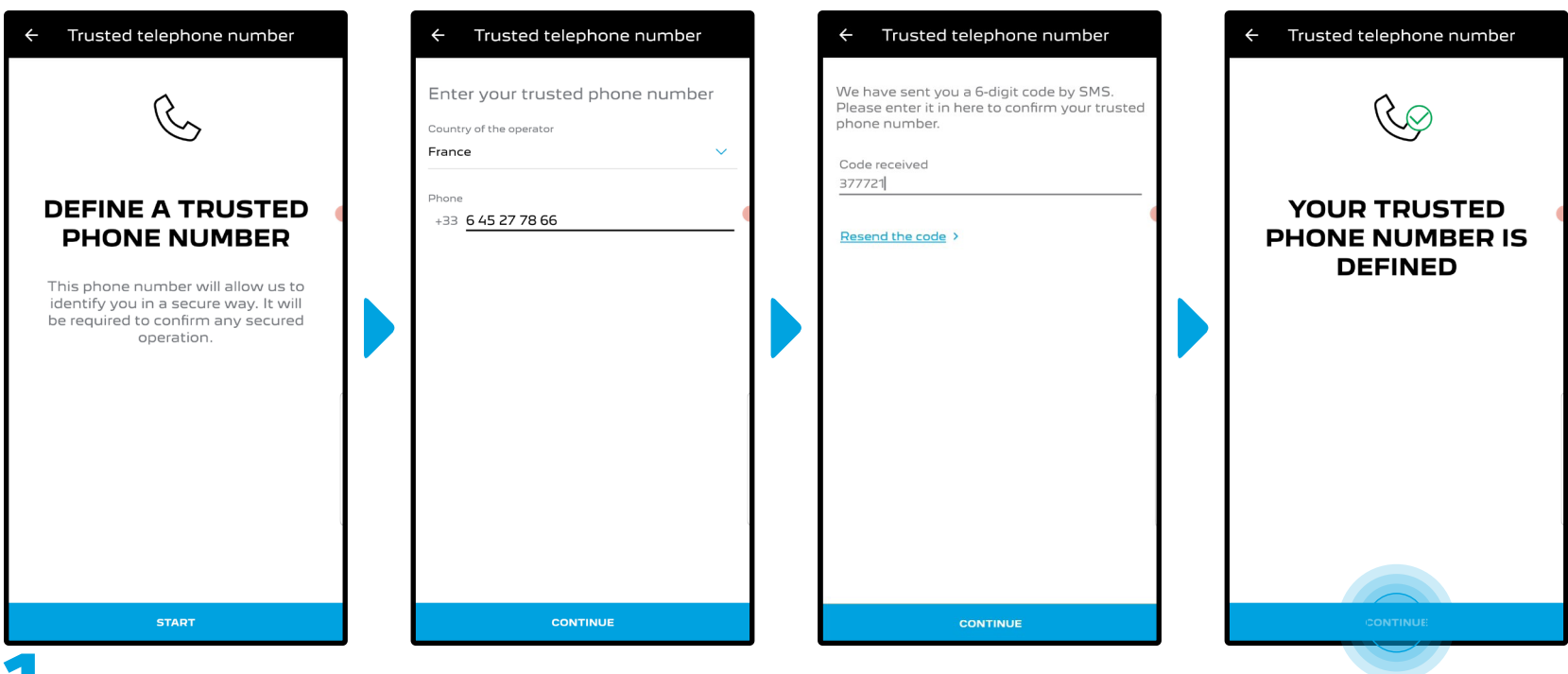

 $\blacksquare$  Introduce tu número de teléfono y el código que has recibido por SMS.

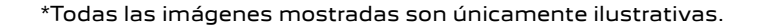

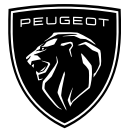

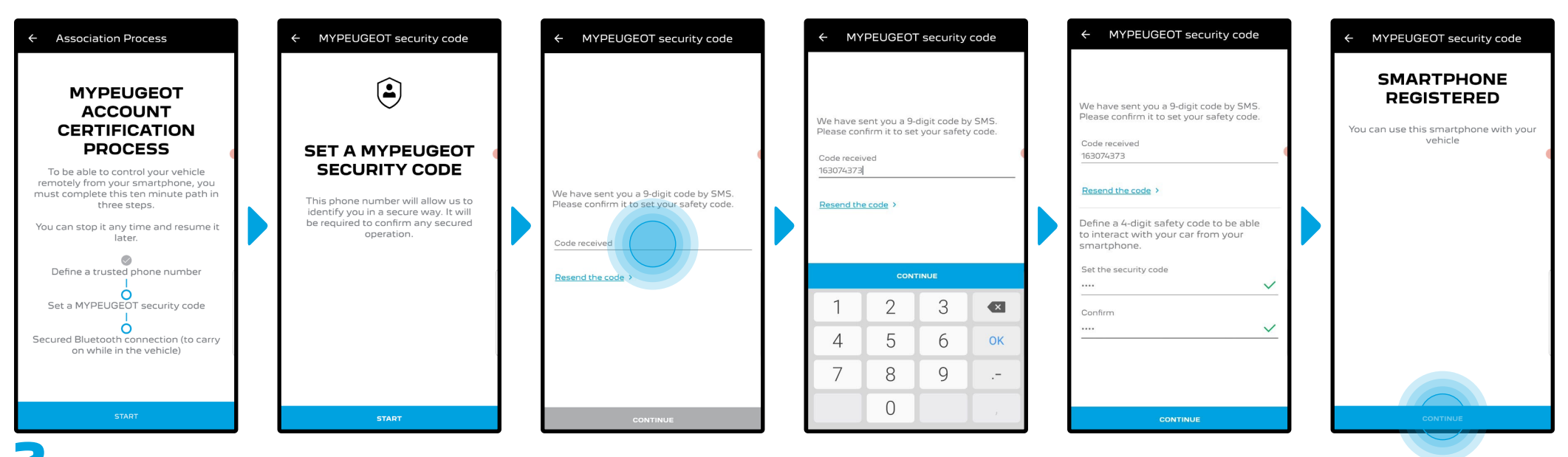

Crea tu **Código de Seguridad personal de 4 dígitos**. Para iniciar este paso, recibirás un código temporal por SMS, que deberás introducir para rea tu **Código de Seguridad personal de 4 dígitos**. Para iniciar este paso, recibirás un código temporal por SMS, que deberás introducir por SMS, que deberás introducir por SMS, que deberás introducir por seguro a tu vehíc y usar las demás funciones de este servicio.

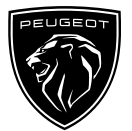

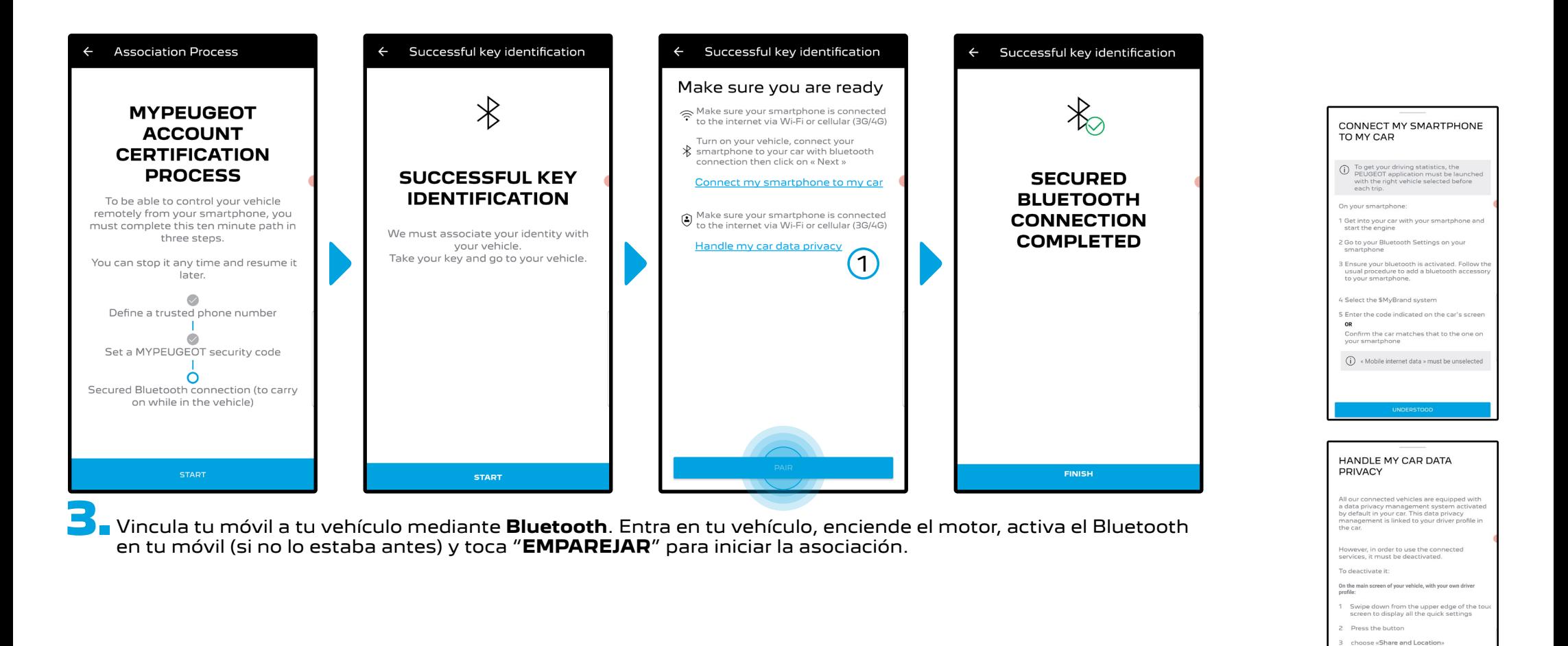

 $\bigcap$ 

Nota: Asegúrate de haber leído antes las secciones "Vincular Mi Smartphone a Mi vehículo" y "Gestionar la privacidad de los datos de mi vehículo".

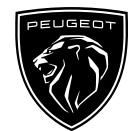

Ahora el servicio **Remote Control** está activo. Aparecerá una ventana emergente que te indica que actualices el software de equipamiento del vehículo para disfrutar plenamente de todas sus funciones y gestionar tu coche a distancia.

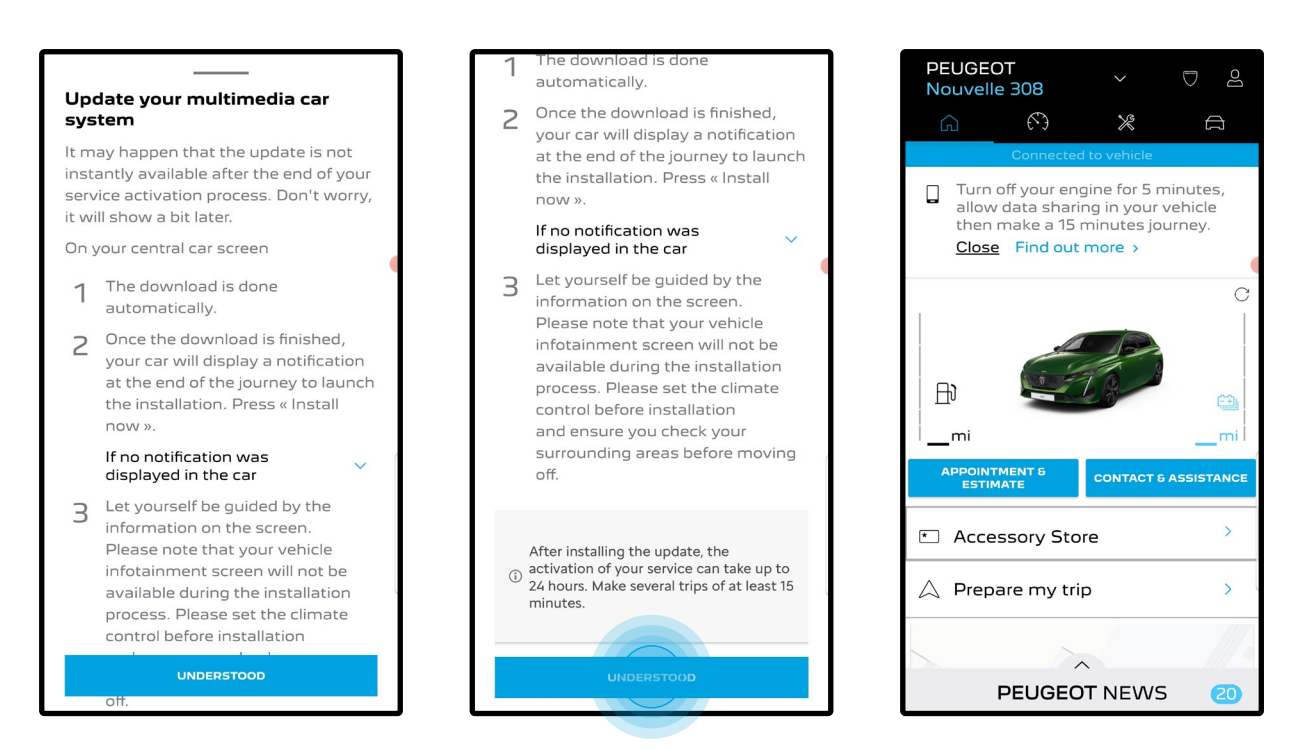

Tras haber instalado la actualización, la activación en tu vehículo puede tardar hasta 24 horas. Puedes realizar varios viajes de al menos 15 minutos para facilitar la activación.

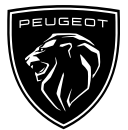

#### **CÓMO UTILIZAR REMOTE CONTROL**

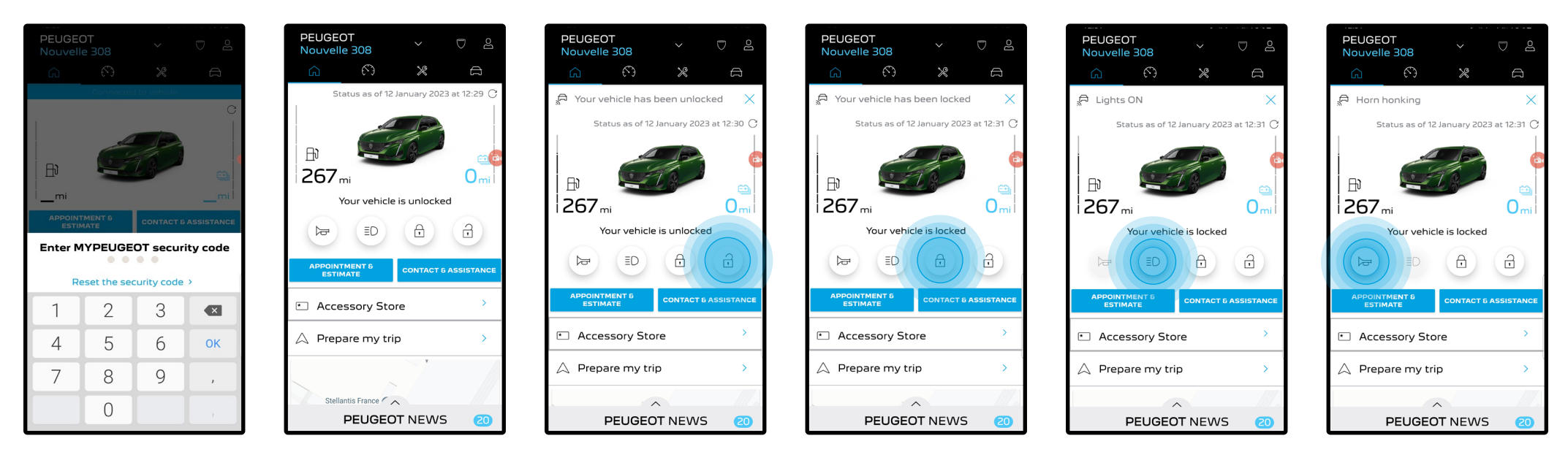

Una vez activado, podrás controlar el estado de cierre de tu coche, bloquear y desbloquear las puertas o encender la luz y el claxon en unos sencillos pasos.

Para controlar a distancia tu coche, sólo tienes que abrir la **aplicación MYPEUGEOT**, seleccionar el icono de la orden que quieres enviar a tu vehículo, confirmar la acción y esperar unos segundos. Recuerda que cada 7 días deberás confirmar los comandos a distancia utilizando tu código de seguridad.

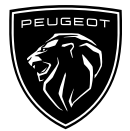

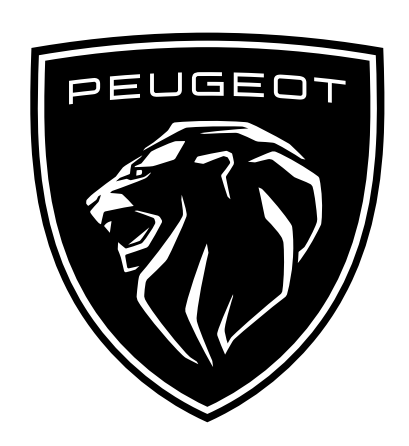